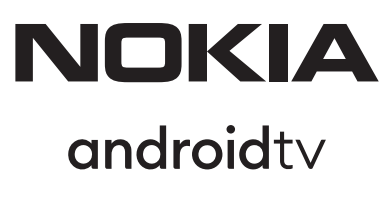

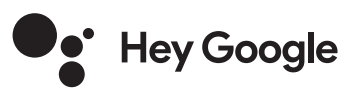

# Streaming Stick 800 FHD

# **Manuel de l'utilisateur**

### **Content**

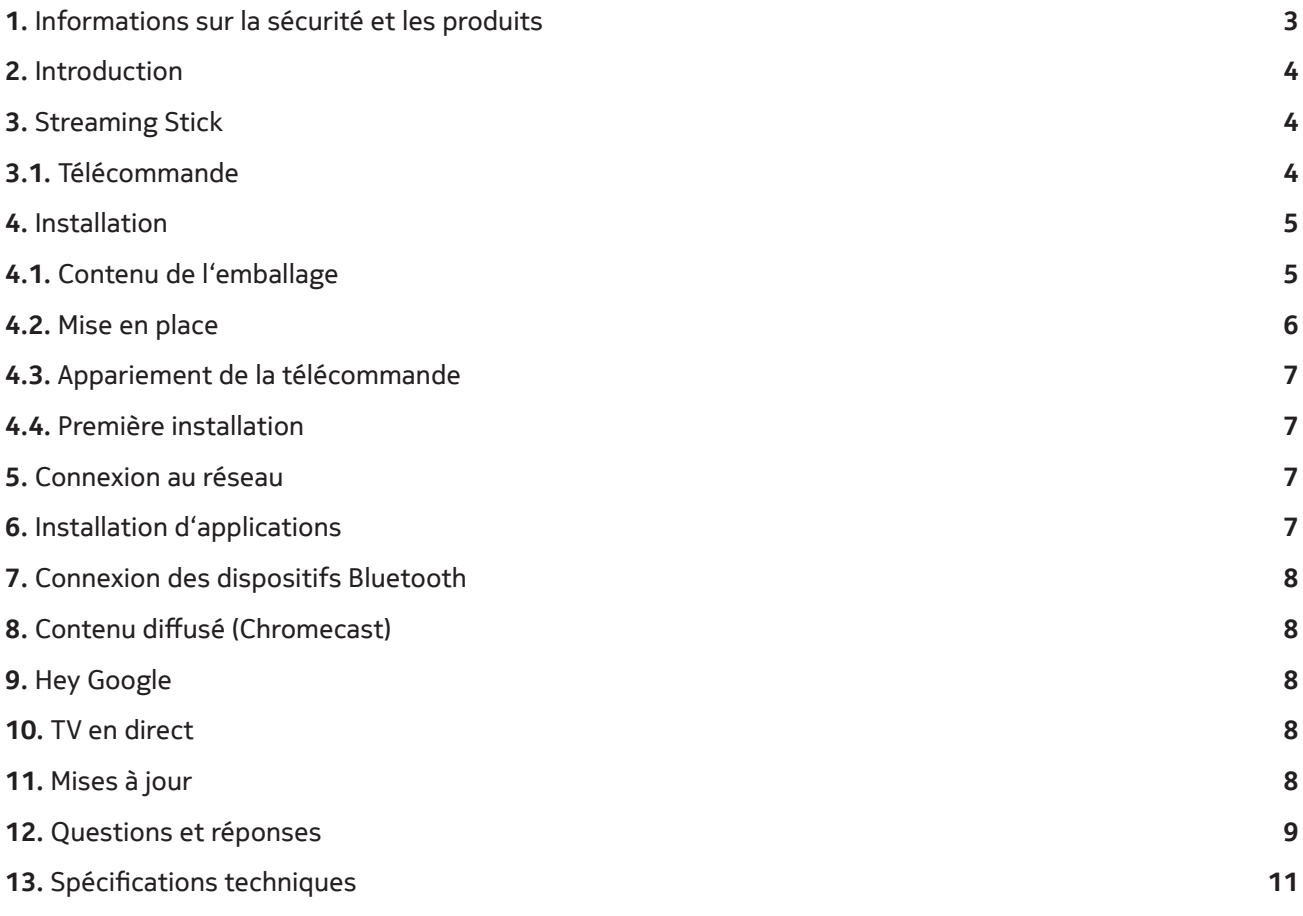

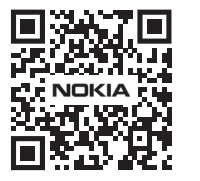

Mil

 $(FAQ)$ 

FAQs, manuels, aide et support: **nokia.com/shop/support**

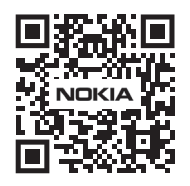

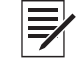

Enregistrez votre produit: **nokia.streamview.com/care**

# **1. Informations sur la sécurité et les produits**

Votre appareil a été soigneusement vérifié et emballé avant d'être expédié. Lorsque vous le déballez, assurez-vous que toutes les pièces sont incluses et gardez l'emballage hors de portée des enfants. Nous vous recommandons de conserver le carton pendant la période de garantie, afin que votre appareil soit parfaitement protégé en cas de réparation ou de garantie.

Veuillez lire les instructions avant d'utiliser l'appareil et les conserver pour une utilisation ultérieure. Le produit doit être installé conformément aux réglementations nationales.

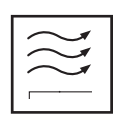

Veuillez placer l'appareil dans un endroit bien ventilé, sur une surface plane, ferme et stable. Veuillez débrancher l'appareil en cas de non-utilisation prolongée. Si le cordon d'alimentation est endommagé, il doit être remplacé par l'adaptateur secteur Nokia PA510EU, PA510UK. Veuillez contacter le service après-vente pour éviter tout danger éventuel.

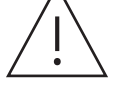

AVIS : Pour éviter tout risque d'électrocution, n'exposez pas cet appareil à la pluie ou à l'humidité et protégez-le contre les températures élevées, l'humidité, l'eau et la poussière. N'utilisez pas l'appareil dans des endroits humides ou froids.

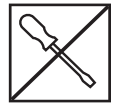

Si l'appareil doit être réparé, veuillez-vous rendre sur le site Web : nokia.com/shop/support pour contacter le service après-vente.

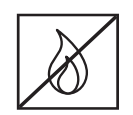

Pour éviter la propagation du feu, éloignez toujours les bougies ou autres flammes nues. Gardez l'appareil à l'abri de la lumière directe du soleil.

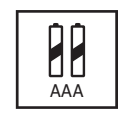

Il existe un risque d'explosion si les piles ne sont pas correctement remplacées. Remplacezles uniquement par des piles de même type ou de type équivalent. Les piles usagées doivent être éliminées en toute sécurité. Jetez-les dans les poubelles appropriées afin de protéger l'environnement.

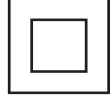

L'équipement portant ce symbole est un appareil électrique de classe II ou à double isolation. Il a été conçu de telle sorte qu'il ne nécessite pas de connexion de sécurité à la terre.

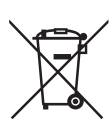

Ce marquage indique que ce produit doit être éliminé de manière appropriée dans l'ensemble de l'UE conformément à la directive 2002/96/CE (DEEE) et ne doit pas être éliminé avec les autres déchets ménagers. Veuillez le recycler de manière responsable afin de contribuer à la réutilisation durable des ressources matérielles. Veuillez le remettre à un système de collecte ou contacter le détaillant chez qui vous avez acheté le produit.

Conformément à la loi sur les piles, les utilisateurs finaux sont légalement tenus de retourner les piles usagées. Veuillez ne pas jeter les piles usagées dans les ordures ménagères mais les remettre à un système de collecte des piles usagées.

#### **Déclaration de conformité simplifiée de l'UE**

Par la présente, StreamView déclare que le dispositif de produit de type équipement radio Streaming Stick est conforme à la directive 2014/53/UE. Le texte intégral de la déclaration de conformité UE est disponible à l'adresse internet suivante: **streamview.com/support**

Destiné à un usage intérieur uniquement dans les États membres de l'UE et les États de l'AELE.

#### AT BE BG CH CY CZ DE DK EE ES FI FR GR HR HU E IS T LI LT LU LT LU W MT NL NO PL PT RO SI SK SE TR UK (NI)

#### **Applications et performances**

La vitesse de téléchargement dépend de votre connexion Internet. Certaines applications peuvent ne pas être disponibles dans votre pays ou région. Un abonnement au streaming peut être nécessaire. Netflix est disponible dans certains pays. Plus d'informations sur www.netflix.com. La disponibilité de la langue pour Google Assistant dépend de la prise en charge de la recherche vocale Google.

#### **Protection des données**

Les fournisseurs d'applications et les fournisseurs de services peuvent recueillir et utiliser des données techniques et des informations connexes, y compris, mais sans s'y limiter, des informations techniques sur cet appareil, le système et le logiciel d'application et les périphériques. Ils peuvent utiliser ces informations pour améliorer les produits ou pour fournir des services ou des technologies qui ne vous identifient pas personnellement. En outre, certains services tiers, déjà fournis dans l'appareil ou installés par vous après l'achat du produit, peuvent demander un enregistrement avec vos données personnelles. Certains services peuvent collecter des données personnelles même sans fournir d'avertissement supplémentaire. StreamView ne peut être tenu responsable d'une éventuelle violation de la protection des données par des services tiers.

# **2. Introduction**

Le Nokia Streaming Stick transforme votre téléviseur en Smart TV et vous fait profiter de l'expérience d'Android sur votre téléviseur. Vous pouvez télécharger des applications, telles que des services de streaming, des jeux, des TV media centers et des milliers d'autres applications depuis Google Play. Demandez à Google de trouver rapidement des vidéos YouTube, le dernier blockbuster, de consulter la météo sur Internet ou d'autres contenus. Diffusez vos photos, vos vidéos et votre musique depuis des appareils mobiles sur votre téléviseur grâce au Chromecast intégré.

# **3. Streaming Stick**

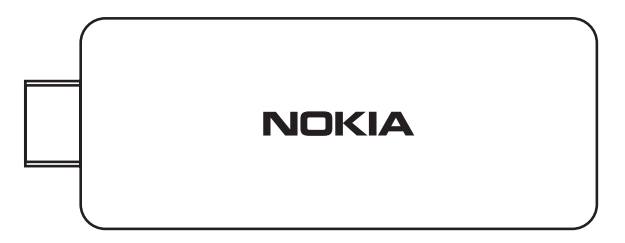

#### **3.1 Télécommande**

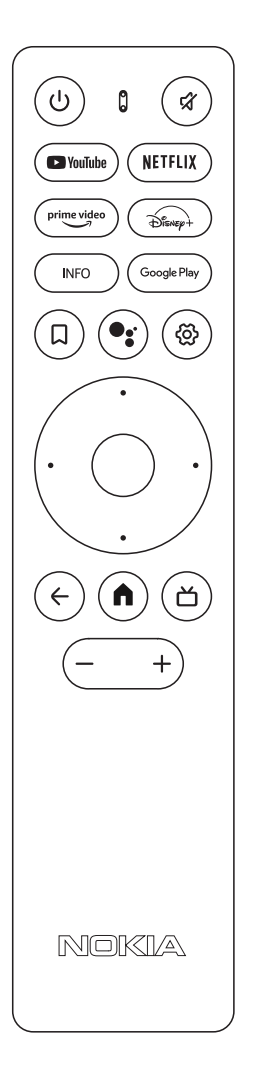

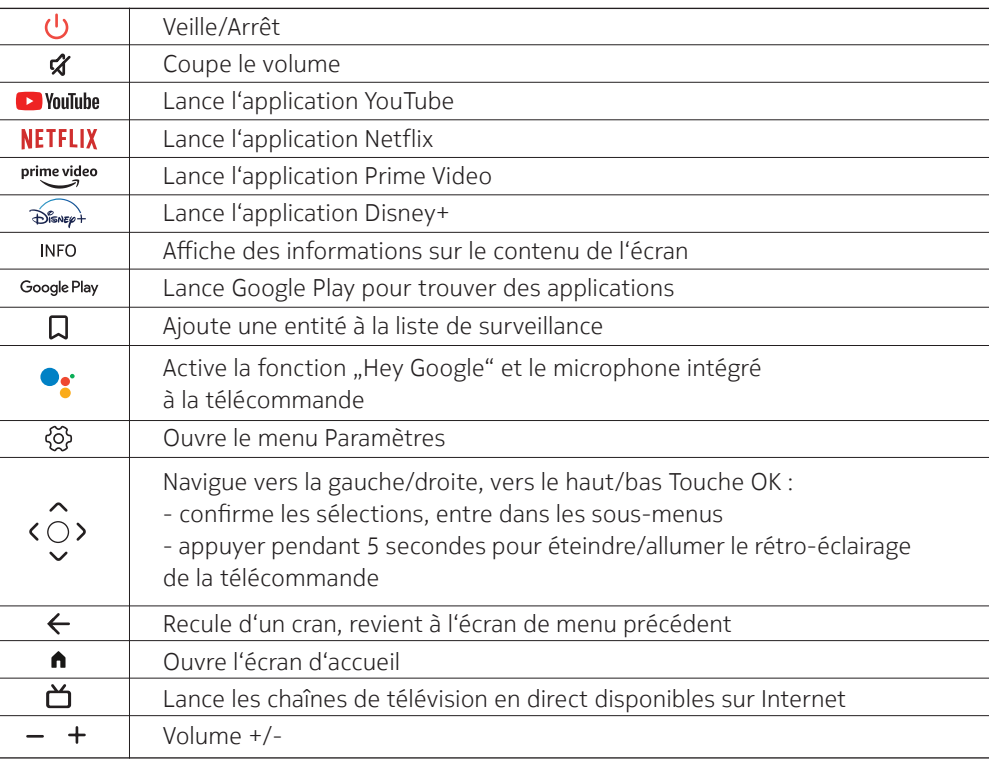

# **4.1. Contenu de l'emballage**

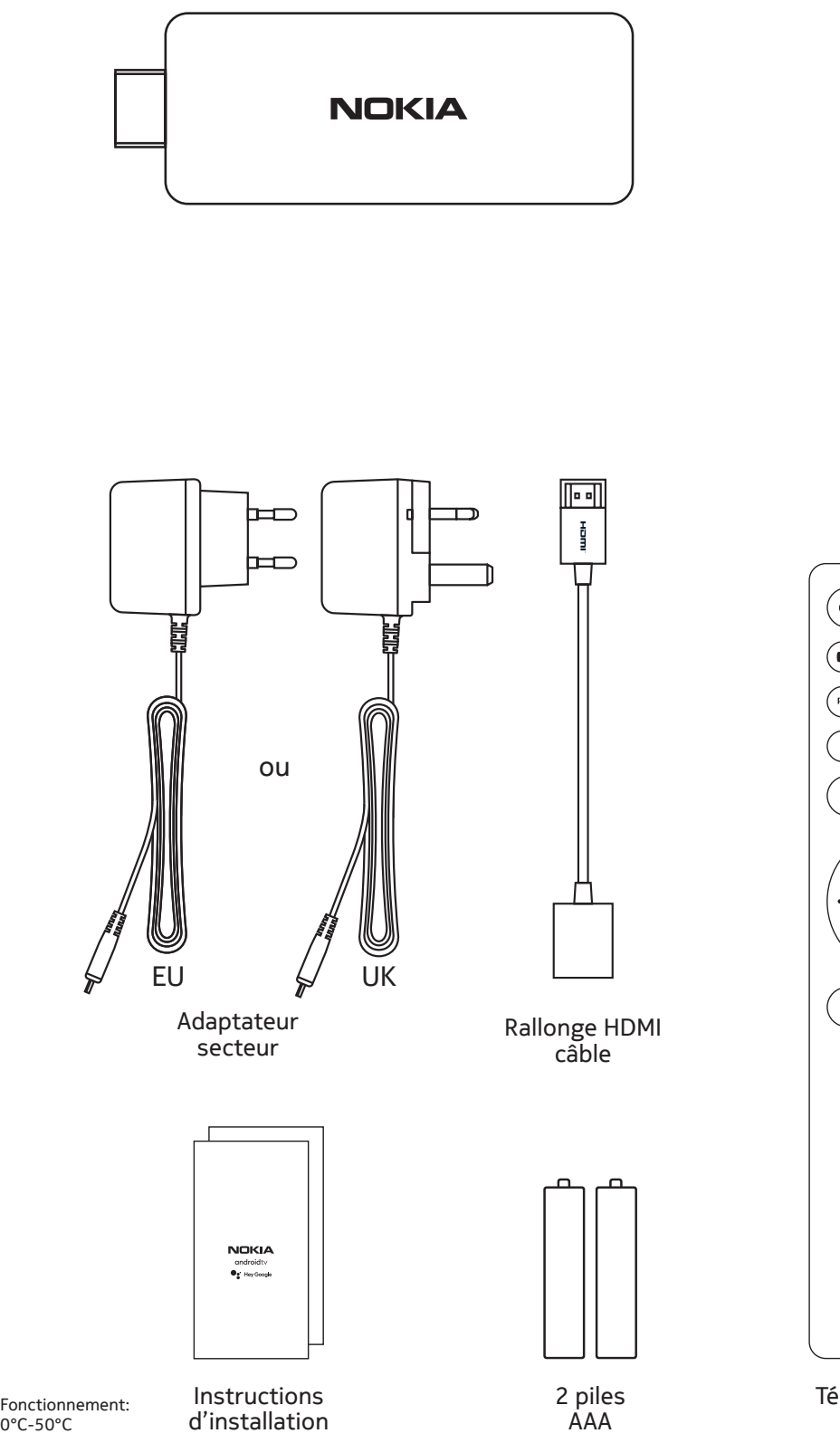

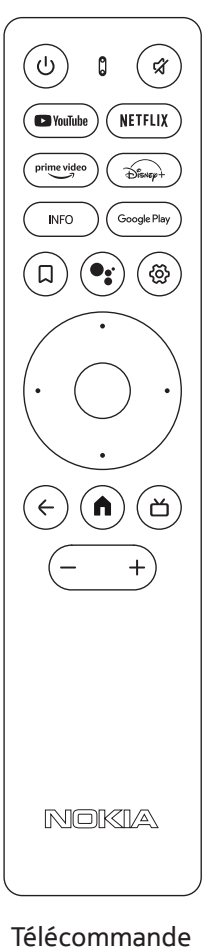

vocale

# **4.2. Mise en place**

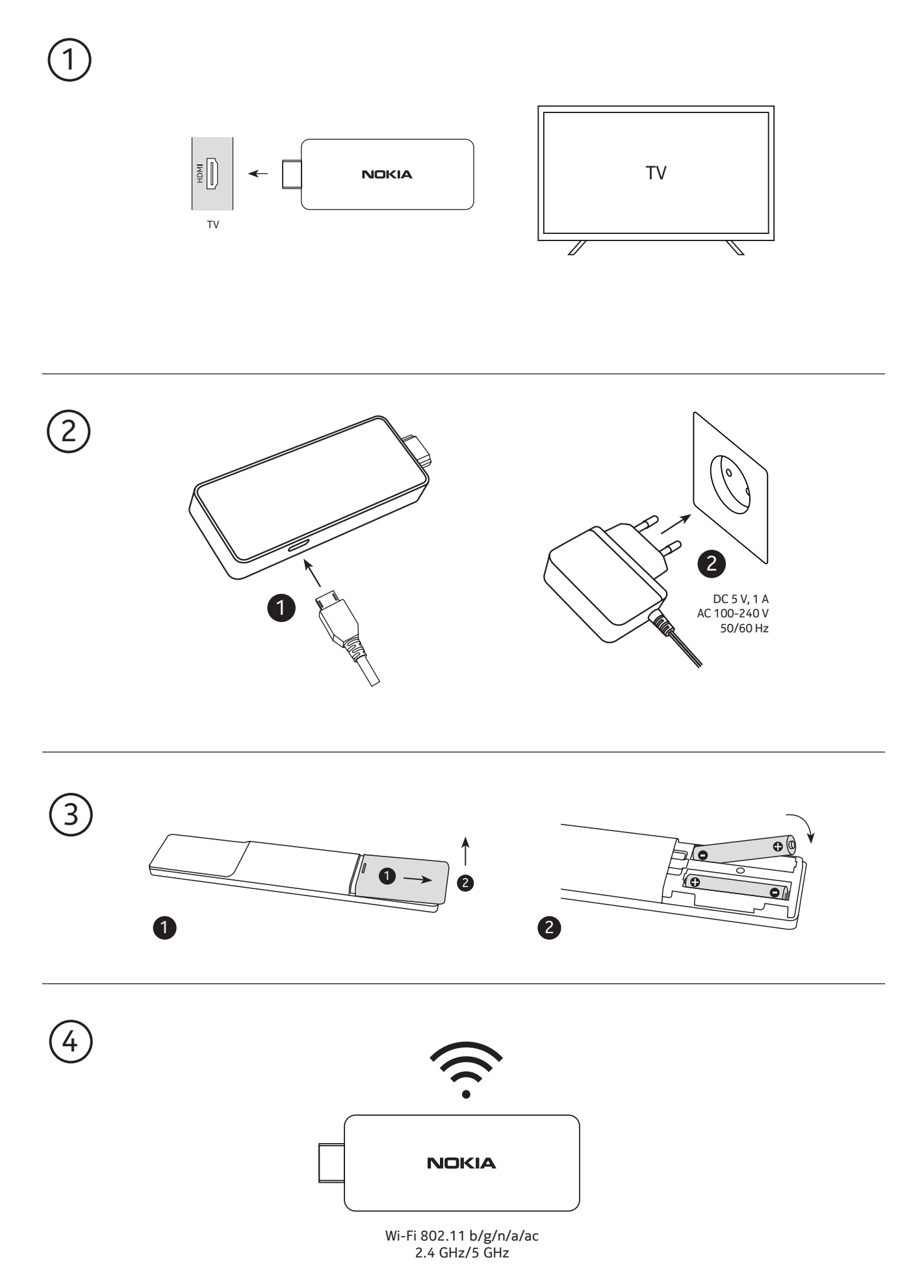

### **4.3. Appariement de la télécommande**

Allumez le téléviseur et le boîtier de lecture en continu et suivez les instructions à l'écran pour coupler la télécommande.

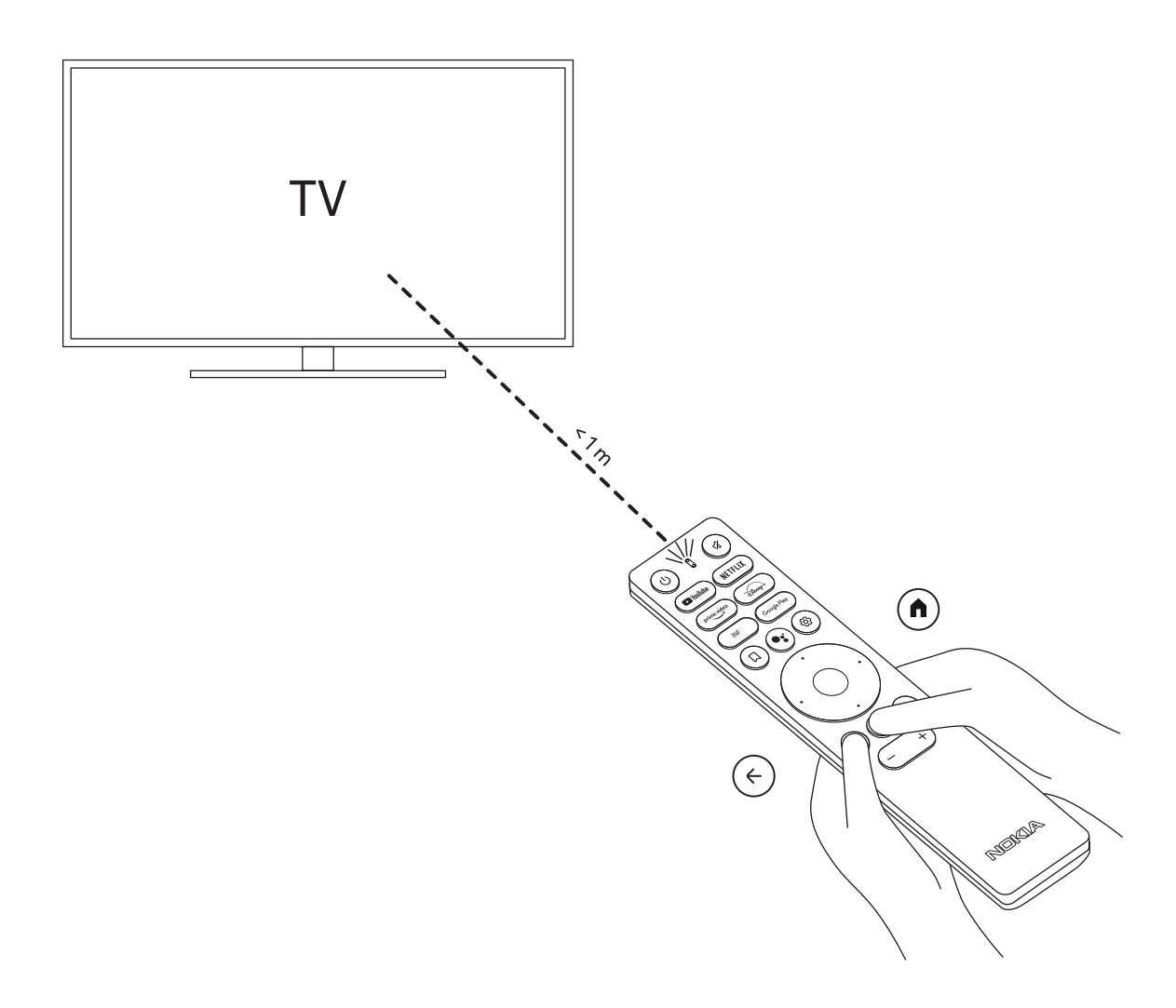

#### **4.4. Première installation**

Après avoir apparié la télécommande avec succès, veuillez choisir la langue dans la liste et suivre le guide pour configurer votre appareil.

### **5. Connexion au réseau**

Vous pouvez vous connecter au réseau par Wi-Fi.

Pour vous connecter au Wi-Fi, veuillez suivre les étapes suivantes :

1. Appuyez sur le bouton pour  $\circledS$  ouvrir le menu Paramètres ->Réseau & Internet, entrez dans le menu "Réseau & Internet".

2. Ouvrez le bouton Wi-Fi pour voir la liste des Wi-Fi disponibles.

3. Cliquez sur le nom du Wi-Fi auquel vous voulez vous connecter, puis entrez le bon mot de passe pour vous connecter.

## **6. Installation d'applications**

Pour accéder à la boutique Google Play et télécharger des applications, il est nécessaire de se connecter à l'aide d'un compte Google. Cette exigence s'applique également à la procédure d'installation initiale et ne peut pas être contournée ou ignorée.

Si vous n'avez pas de compte Google, vous pouvez en créer un à l'aide de votre PC ou de votre smartphone. Une fois l'installation initiale terminée, l'écran d'accueil de votre Nokia Streaming Box s'affiche automatiquement. Pour parcourir et télécharger des applications à partir du Google Play Store, sélectionnez l'application Google Play Store sur votre écran ou appuyez sur la touche Google Play correspondante sur votre télécommande.

Remarque: certaines applications ne fonctionnent que chez vous, mais pas dans un autre réseau. Ces applications ne sont pas des services Internet ouverts mais seulement des "solutions internes" pour une deuxième ou une troisième télévision dans la maison. Le service de l'application ne peut donc être offert que par votre propre fournisseur de réseau et non par une connexion Internet d'un tiers.

## **7. Connexion des dispositifs Bluetooth**

Vous pouvez connecter des appareils audio, tels que des écouteurs et des haut-parleurs, ainsi que des périphériques d'entrée, tels que des manettes de jeu et un clavier, au Nokia Streaming Stick via Bluetooth. Appuyez sur le bouton pour  $\overset{\leftrightarrow}{\heartsuit}$  ouvrir le menu Paramètres -> Télécommandes et accessoires -> Ajouter un accessoire -> appuyez sur OK. Assurez-vous que la fonction Bluetooth est activée sur votre appareil. L'appairage va démarrer et connecter le périphérique Bluetooth au Nokia Streaming Stick.

## **8. Contenu diffusé (Chromecast)**

Le Nokia Streaming Stick intègre Chromecast. Vous pouvez diffuser des vidéos, de la musique ou d'autres contenus depuis votre téléphone intelligent, votre tablette ou votre ordinateur vers votre téléviseur. 1. Veuillez-vous assurer que votre téléphone, tablette ou ordinateur se trouve dans le même réseau que votre Streaming Stick.

2. Ouvrez l'application qui prend en charge le casting, par exemple YouTube.

3. Sélectionnez la vidéo, touchez-la ou cliquez sur l'icône de distribution.

4. Sélectionnez le boîtier de diffusion en continu et appuyez sur le bouton de lecture.

Veuillez noter que toutes les applications ne prennent pas en charge Chromecast ou une diffusion directe. Vous devez installer les applications appropriées depuis le Google Play Store (par exemple, Facebook Watch pour la diffusion dans Facebook).

# **9. Hey Google**

Le Nokia Streaming Stick prend en charge la fonction "Hey Google". "Hey Google" peut être utilisé pour effectuer diverses opérations, telles que le réglage du volume en pourcentage, la mise en sourdine et la réactivation du volume ou l'ouverture de diverses applications. Vous pouvez rechercher diverses informations sur Internet, comme " Quel temps fera-t-il demain ? ", ou rechercher des films, des séries ou des vidéos dans des applications de services de streaming comme Netflix, Prime Video, Disney+ ou YouTube.

## **10. TV en direct**

Vous pouvez regarder les chaînes de télévision en direct sur Internet avec les applications TV IP que vous avez téléchargées sur Google Play Store, par exemple "Pluto TV". Appuyez sur le bouton pour 首 lancer les chaînes Internet de télévision en direct disponibles.

## **11. Mises à jour**

Les mises à jour logicielles du Nokia Streaming Stick se font automatiquement. En cas de mises à jour disponibles pour les applications installées, vous recevrez une notification sur l'écran d'accueil. Accédez à la notification et appuyez sur OK pour la lire.

Ou vous appuyez sur le bouton pour  $\circledS$  ouvrir le menu Paramètres ---> Paramètres généraux--->Préférences de l'appareil--->A propos de ---> Mise à jour du système. Si une nouvelle version est disponible, un bouton "Télécharger" apparaît. Veuillez appuyer sur ce bouton pour télécharger et lancer la mise à jour automatiquement.

# **12. Questions et réponses**

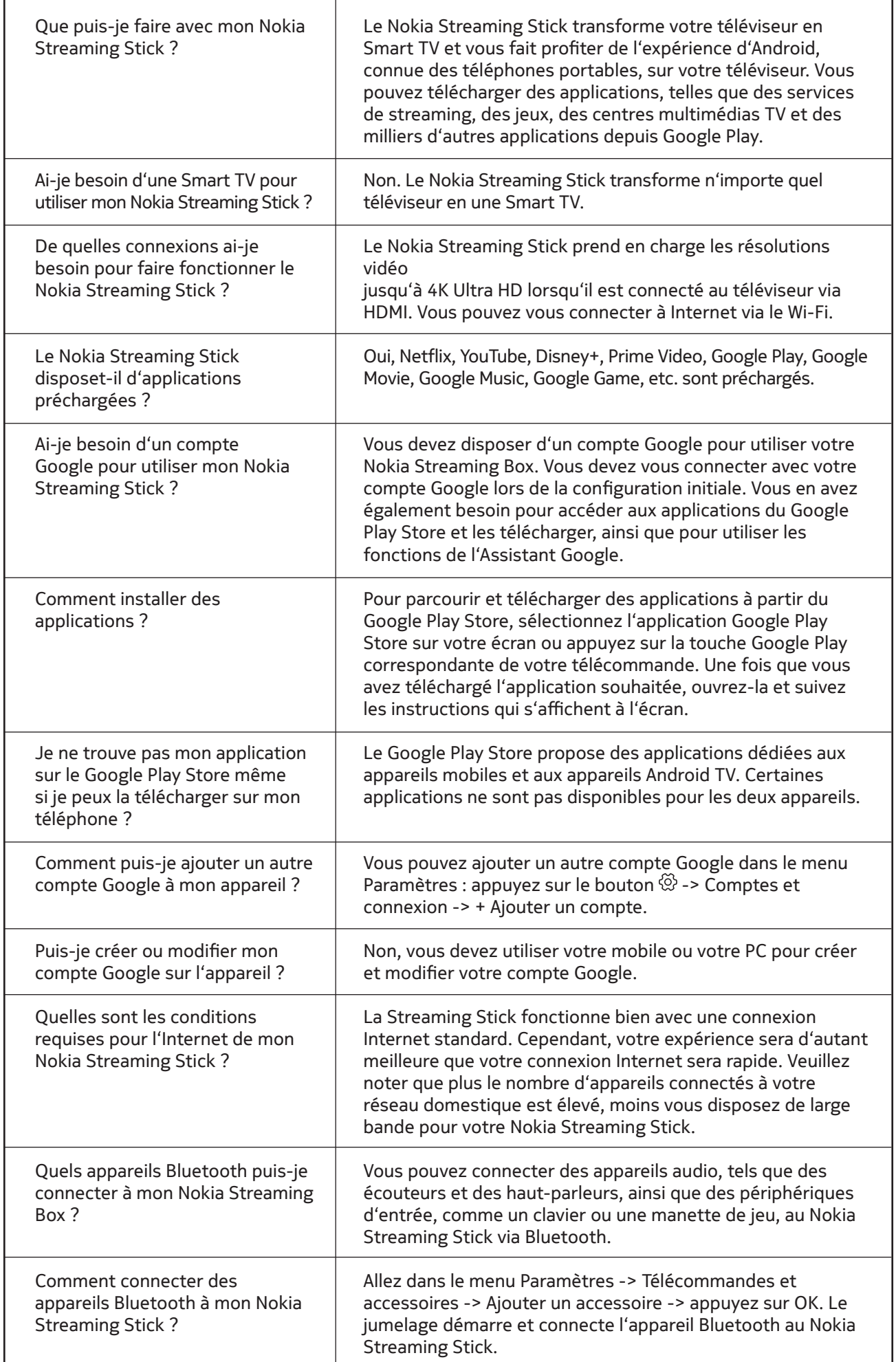

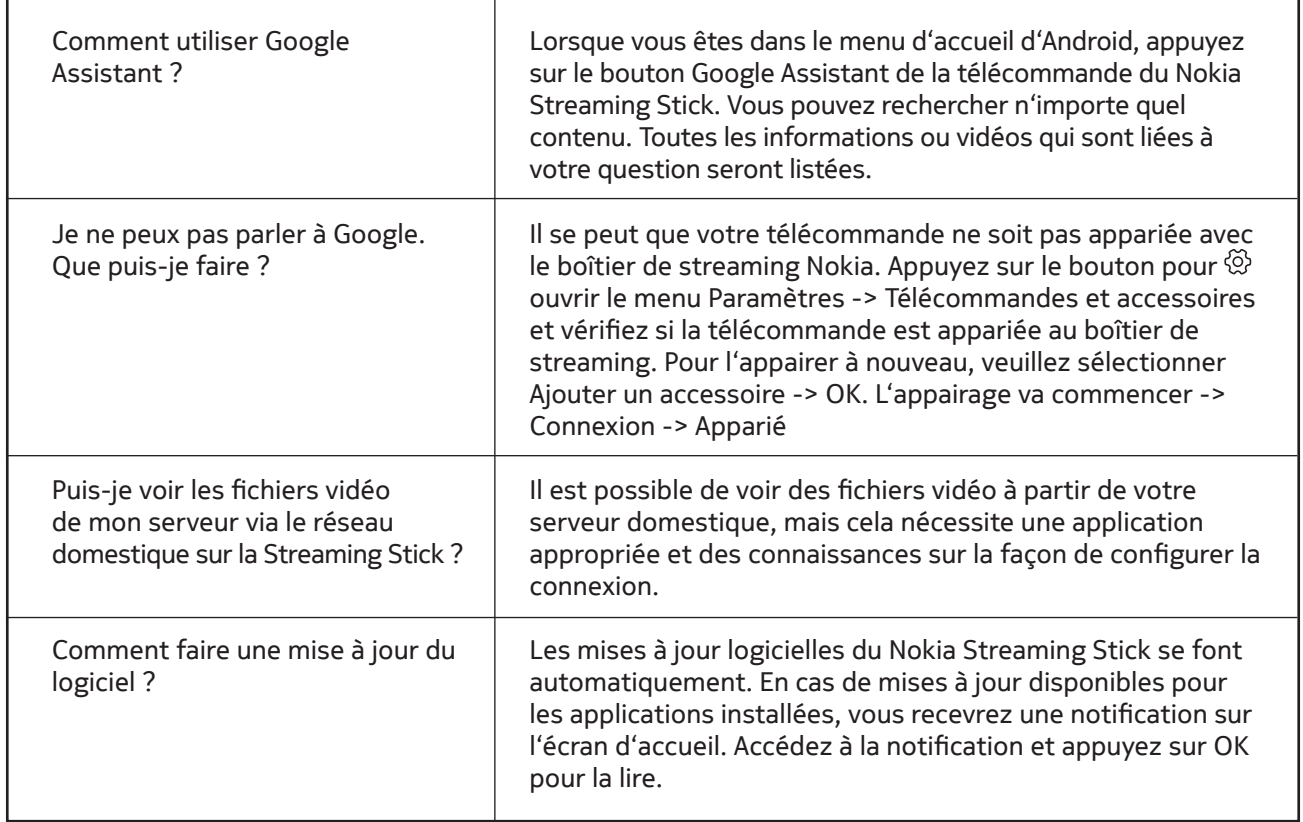

# **13. Spécifications techniques**

### **Audio et vidéo**

Résolution d'affichage : Full HD (1920×1080) Résolution vidéo : 1080p, 1080i, 720p, 576p, 576i, 480p, 480i Décodage audio : 2K@60fps, H.264, HEVC H.265 10 bit

#### **Système et mémoire**

Operating system: Android TV Système d'exploitation : Amlogic S805X2 Processeur : 15k DMIPS GPU : ARM Mali-G31 MP2 SDRAM : LPDDR 1GB Flash eMMC 8 GB

#### **Ports**

HDMI

### **Connectivité sans fil**

Wi-Fi intégré :802.11 b/g/n/a/ac 2.4GHz/5GHz 2T2R Bluetooth

### **Compatibilité**

Téléviseurs HD, FHD et UHD TVs avec port compatible HDMI Clavier Bluetooth Contrôleur de jeu Bluetooth

### **Données générales**

Tension d'entrée : 5 V, 1 A Alimentation électrique : 100 - 240 V, 50/60 Hz Consommation électrique en fonctionnement : max. 5 W Température de fonctionnement : 0 ~ +50 °C Température de stockage : -20 ~ +70 °C Dimensions (L x P x H en mm) : 34,4 x 12 x 93 Poids (en kg) : 4g

### **Licences**

This product is licensed under the AVC patent portfolio license for the personal and non-commercial use of a consumer to (i) encode video in compliance with the AVC standard ("AVC VIDEO") and/or (ii) decode AVC video that was encoded by a consumer engaged in a personal and non-commercial activity and/or was obtained from a video provider licensed to provide AVC video. No license is granted or shall be implied for any other use. Additional information may be obtained from MPEG LA, L.L.C. see http://www.mpegla.com This product contains one or more programs protected under international and U.S. copyright laws as unpublished works. They are confidential and proprietary to Dolby Laboratories. Their reproduction or disclosure, in whole or in part, or the production of derivative works therefrom without the express permission of Dolby Laboratories is prohibited. Copyright 2003-2009 by Dolby Laboratories. All rights reserved. Subject to alterations. In consequence of continuous research and development technical specifications, design and appearance of products may change. Google, Google Play, Android TV, Chromecast built-in and other marks are trademarks of Google LLC. Google Assistant is not available in certain languages and countries. Availability of services varies by country and language. Apple TV is a trademark of Apple Inc., registered in the U.S. and other countries and regions. Netflix is a registered trademark of Netflix, Inc. Wi-Fi is a registered trademark of Wi-Fi Alliance®. The terms HDMI and HDMI High-Definition Multimedia Interface, and the HDMI logo are trademarks or registered marks of HDMI Licensing Administrator, Inc. in the United States and other countries. Dolby, Dolby Vision, Dolby Audio, and the double-D symbol are trademarks of Dolby Laboratories Licensing Corporation. Manufactured under license from Dolby Laboratories. For DTS patents, see http://patents.dts.com. All product names are trademarks or registered trademarks of their respective owners.

© 2022 StreamView GmbH, Franz-Josefs-Kai 13, 1010 Vienna, Austria. All rights reserved. Nokia is a registered trademark of Nokia Corporation, used under license by StreamView GmbH.